# Cisco WAAS-Fehlerbehebungsleitfaden für Version 4.1.3 und höher J.

## Kapitel: Fehlerbehebung: NFS AO

In diesem Artikel wird die Fehlerbehebung für NFS AO beschrieben.

Ha <u>Ana</u> Da <u>Vo</u> <u>Op</u> <u>Pro</u> <u>Fel</u> <u>Fel</u> <u>Fel</u> <u>Fel</u> Fel <u>Fel</u> <u>Fel</u> <u>Fel</u> <u>Fel</u> Fel <u>Fel</u> <u>Fel</u> Ha <u>Fel</u> <u>vW</u> <u>Fel</u> <u>Fel</u>

**Inh** 

### Inhalt

- 1 NFS Accelerator Fehlerbehebung
- 2 NFS AO-Protokollierung

### NFS Accelerator - Fehlerbehebung

Der NFS Accelerator optimiert den NFSv3-Datenverkehr. Andere NFS-Versionen werden durch NFS AO nicht optimiert.

Sie können die allgemeine AO-Konfiguration und den allgemeinen Status mit dem Show Accelerator überprüfen und Lizenzbefehle anzeigen, wie im Artikel [Problembehandlung bei](troubleshooting_application_acceleration.html) [Anwendungsbeschleunigung](troubleshooting_application_acceleration.html) beschrieben. Die Enterprise-Lizenz ist für den NFS Accelerator-Betrieb erforderlich.

Überprüfen Sie anschließend den für NFS AO spezifischen Status, indem Sie den Befehl show accelerator nfs verwenden, wie in Abbildung 1 gezeigt. Sie möchten sehen, dass NFS AO

aktiviert, ausgeführt und registriert ist und dass die Verbindungsgrenze angezeigt wird. Wenn der Config State (Konfigurationsstatus) aktiviert ist, der Operational State jedoch Shutdown lautet, weist dies auf ein Lizenzierungsproblem hin.

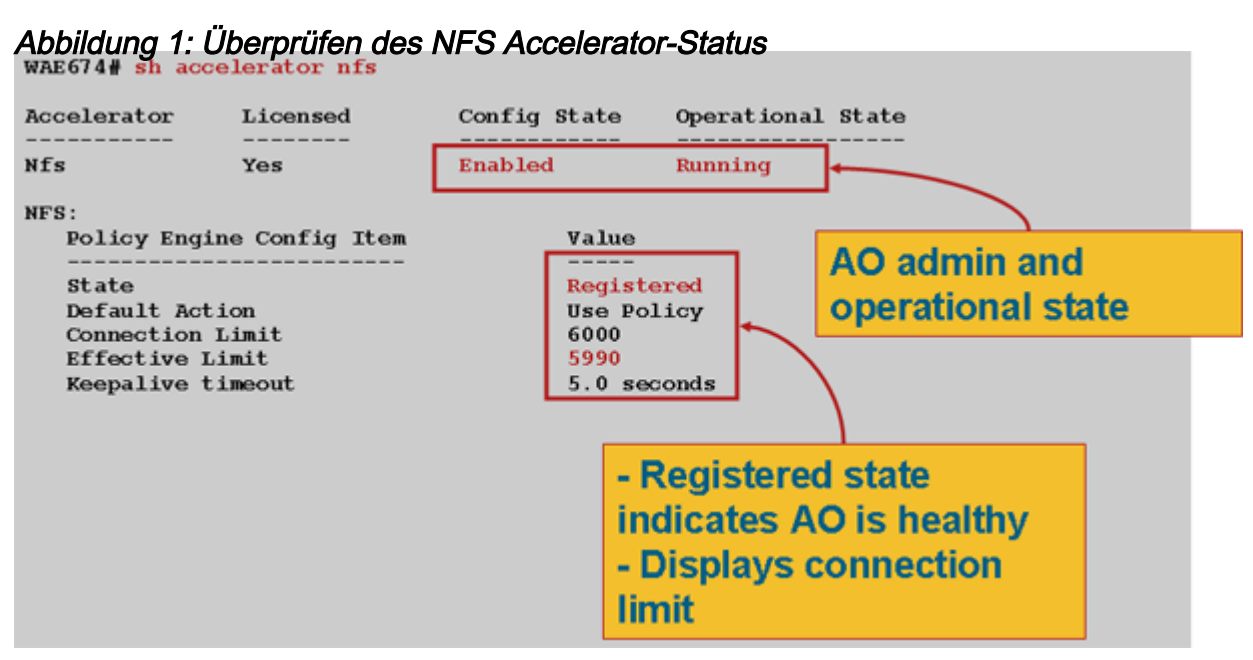

Mit dem Befehl show running-config überprüfen Sie, ob die NFS-Datenverkehrsrichtlinie ordnungsgemäß konfiguriert ist. Sie möchten nfs für die NFS-Aktion "File-System Application Classifier" beschleunigen und die entsprechenden Übereinstimmungsbedingungen für den NFS-Klassifizierer wie folgt anzeigen:

```
WAE674# sh run | include NFS
     name File-System classifier NFS action optimize full accelerate nfs <-------------
WAE674# sh run | begin NFS
...skipping
   classifier NFS
     match dst port eq 2049 <-------------
   exit
```
Verwenden Sie den Befehl show statistics connection optimied nfs, um zu überprüfen, ob das WAAS-Gerät optimierte NFS-Verbindungen aufbaut. Stellen Sie sicher, dass "N" in der Spalte "Accel" für NFS-Verbindungen angezeigt wird, was bedeutet, dass NFS AO verwendet wurde.

```
WAE674# sh stat conn opt nfs
D:DRE,L:LZ,T:TCP Optimization,
C:CIFS,E:EPM,G:GENERIC,H:HTTP,M:MAPI,N:NFS,S:SSL,V:VIDEO,
ConnID Local IP:Port Remote IP:Port PeerID Accelerator
582 10.56.94.101:33606 10.56.94.80:2049 0:1a:64:d3:2f:b8 NTDL <-----Look
for "N"
```
Verwenden Sie den Befehl show statistics accelerator nfs, um Folgendes zu überprüfen:

- Der NFS-Datenverkehr ist NFSv3. Sehen Sie sich das Feld RPC-Gesamtanrufe pro NFS-Version an. Die Ausgabe dieses Felds ist ein Array von 5 Werten, und Sie möchten hauptsächlich NFSv3-Datenverkehr sehen, der im 4. Zähler gemeldet wird. Hohe Zahlen in anderen Array-Positionen bedeuten andere NFS-Versionen.
- NFS-Datenverkehr wird nicht verschlüsselt. Sehen Sie sich das Feld RPC-Gesamtanrufe pro

Authentifizierungs-Flavour an. Die Ausgabe dieses Felds ist ein Array von 4 Werten, und Sie möchten größtenteils unverschlüsselten Datenverkehr sehen, der den ersten drei Zählern entspricht. Eine hohe Zahl im letzten Zähler kennzeichnet verschlüsselten NFS-Datenverkehr. Überprüfen Sie auch das Feld RPC-Gesamtanrufe mit unbekanntem Authentifizierungsfeld, in dem Sie 0 oder eine kleine Zahl sehen möchten, da diese Verbindungen nicht optimiert sind.

● Die NFS-Verbindung ist asynchron. Stellen Sie sicher, dass das Feld Prozentsatz der lokal bedienten Anforderungen nicht 0 ist.

#### WAE# **sh statistics accelerator nfs**

 $NTFC$ 

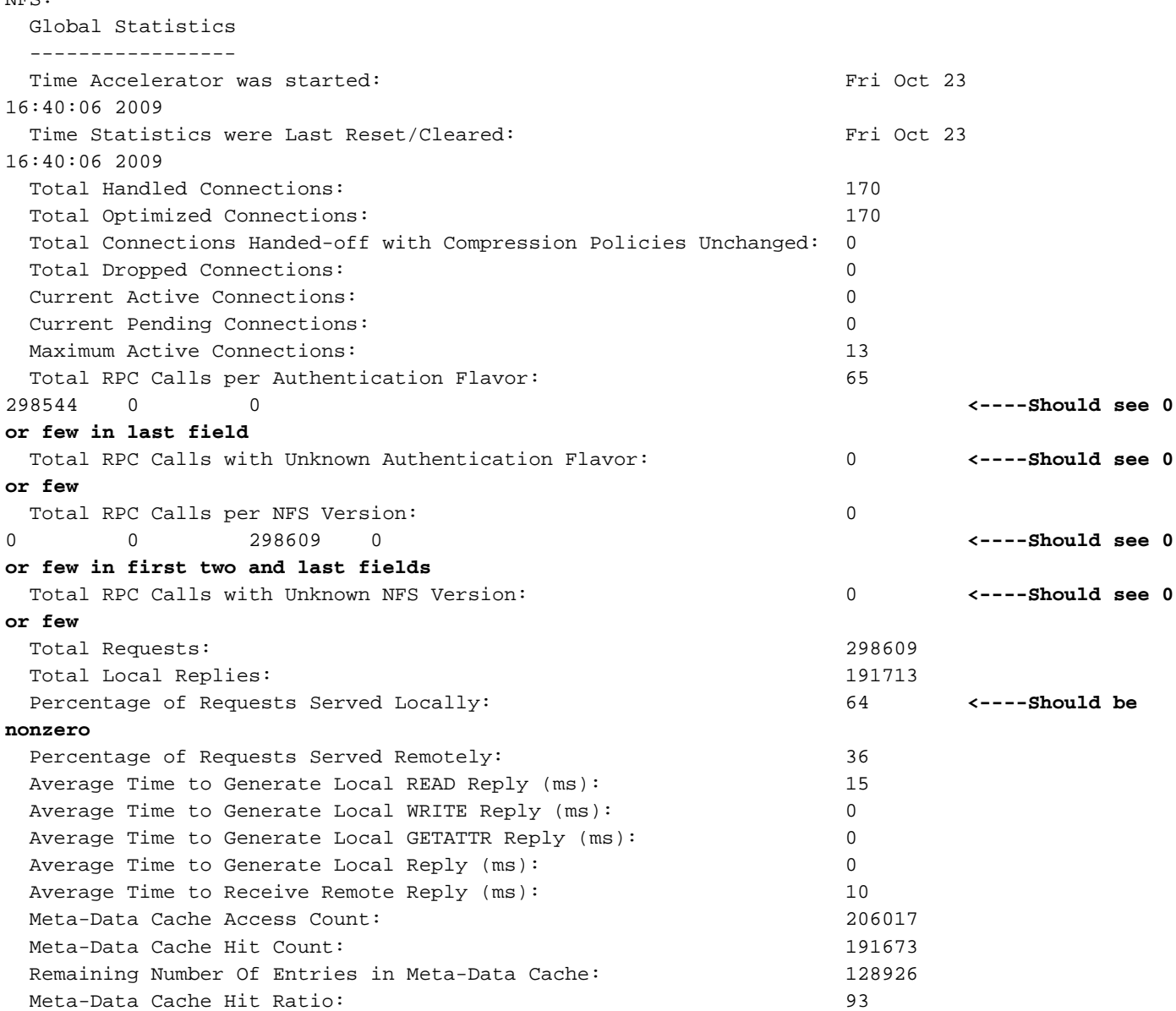

Sie können die NFS-Verbindungsstatistiken anzeigen, indem Sie den folgenden Befehl show statistics connection optimiertes nfs detail verwenden:

#### WAE674# **show stat conn opt nfs detail** Connection Id: 1916

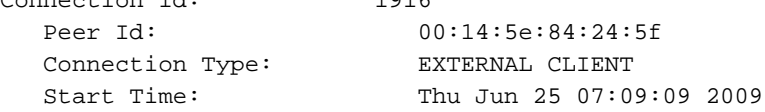

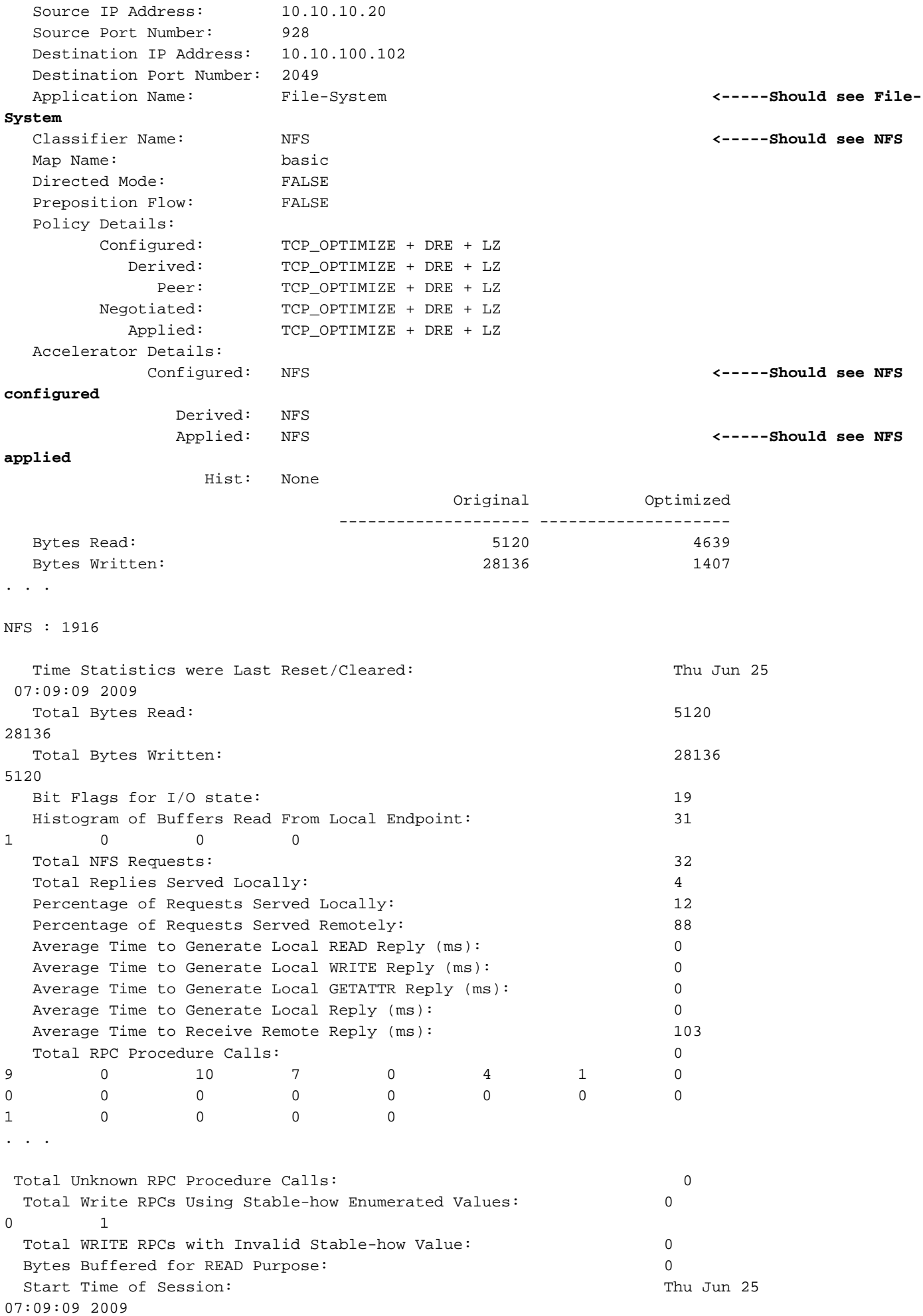

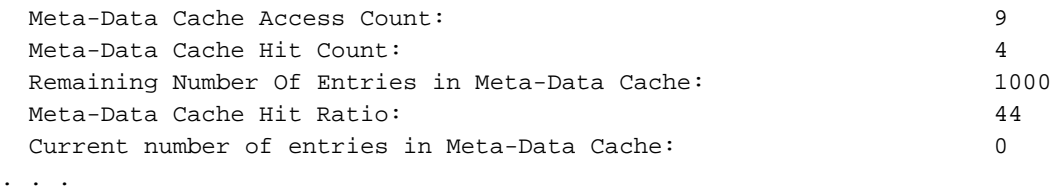

#### NFS AO-Protokollierung

Die folgenden Protokolldateien sind zur Fehlerbehebung bei NFS AO-Problemen verfügbar:

- Transaktionsprotokolldateien: /local1/logs/tfo/working.log (und /local1/logs/tfo/tfo\_log\_\*.txt)
- Debugging-Protokolldateien: /local1/errorlog/nfsao-errorlog.current (und nfsao-errorlog.\*)

Um das Debuggen zu vereinfachen, sollten Sie zunächst eine ACL einrichten, um Pakete auf einen Host zu beschränken.

WAE674(config)# **ip access-list extended 150 permit tcp host 10.10.10.10 any** WAE674(config)# **ip access-list extended 150 permit tcp any host 10.10.10.10**

Um die Transaktionsprotokollierung zu aktivieren, verwenden Sie den Konfigurationsbefehl transaction-logs wie folgt:

```
wae(config)# transaction-logs flow enable
wae(config)# transaction-logs flow access-list 150
```
Sie können das Ende einer Transaktionsprotokolldatei mithilfe des Befehls type-tail anzeigen.

Verwenden Sie die folgenden Befehle, um die Debug-Protokollierung des NFS AO einzurichten und zu aktivieren.

HINWEIS: Die Debug-Protokollierung ist CPU-intensiv und kann eine große Menge an Ausgabe generieren. Verwenden Sie sie sorgfältig und sparsam in einer Produktionsumgebung.

Sie können die detaillierte Protokollierung auf dem Datenträger wie folgt aktivieren:

WAE674(config)# **logging disk enable** WAE674(config)# **logging disk priority detail**

Sie können die Debug-Protokollierung für Verbindungen in der ACL wie folgt aktivieren:

WAE674# **debug connection access-list 150**

Die Optionen für das NFS-AO-Debugging sind wie folgt:

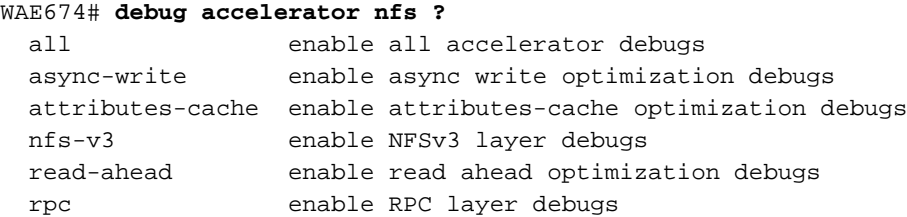

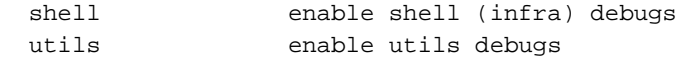

Sie können die Debug-Protokollierung für NFS-Verbindungen aktivieren und dann das Ende des Debug-Fehlerprotokolls wie folgt anzeigen:

WAE674# **debug accelerator nfs all** WAE674# **type-tail errorlog/nfsao-errorlog.current follow**